## **Intro to LabVIEW**

frclabviewtutorials.com/workshop

## **Front Panel**

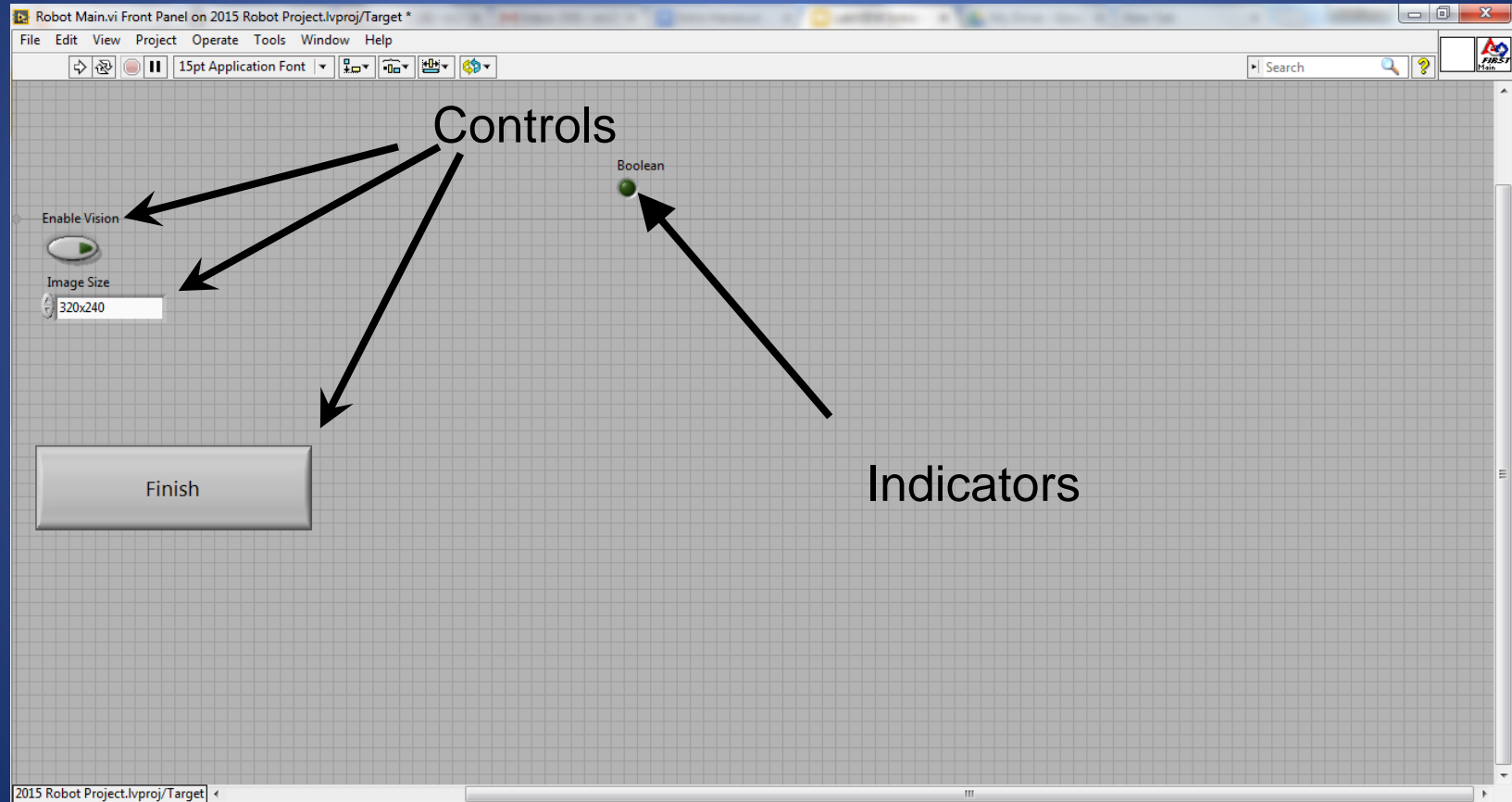

## **Block Diagram**

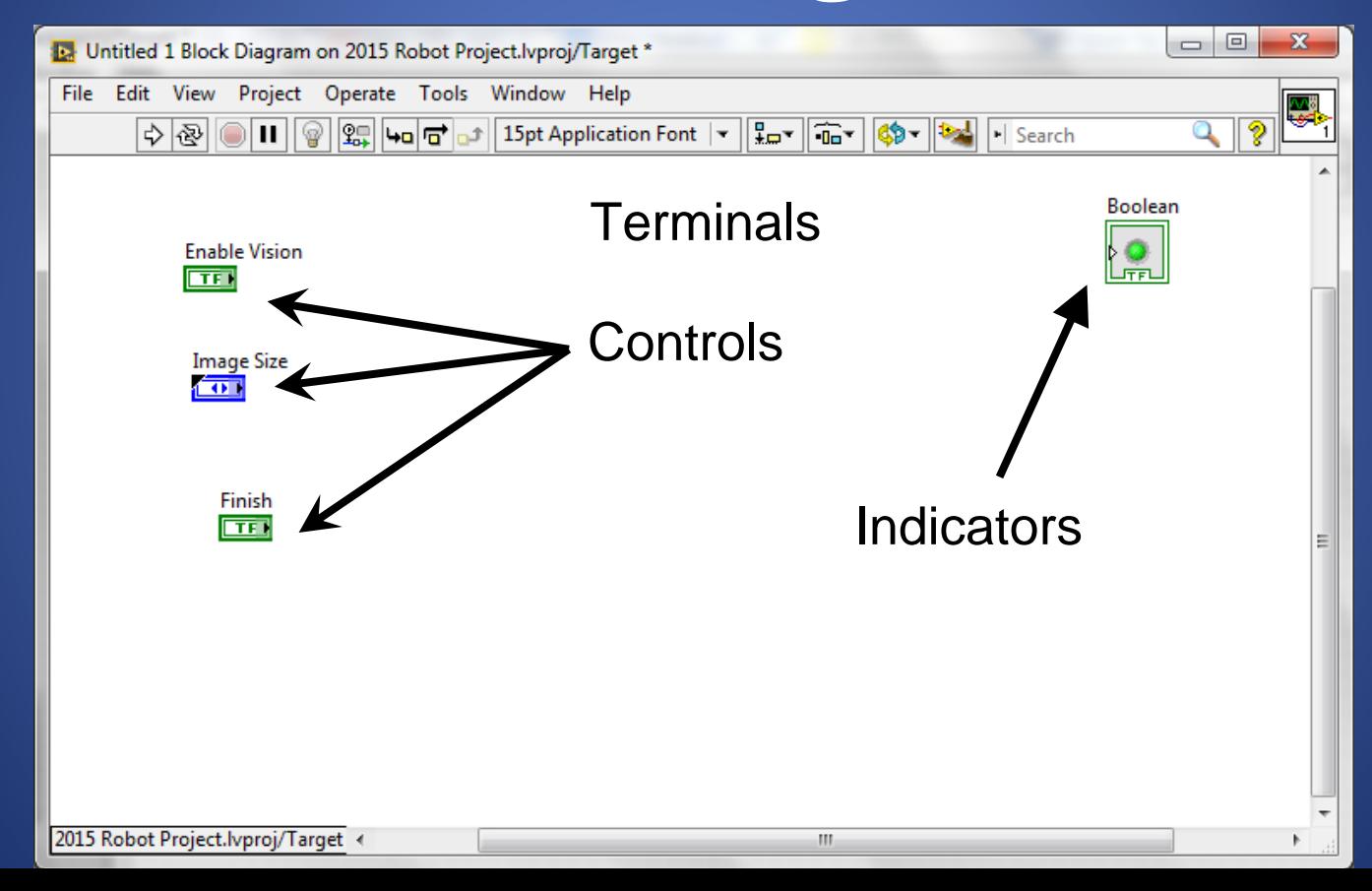

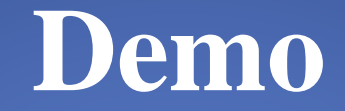

## Adding controls and indicators

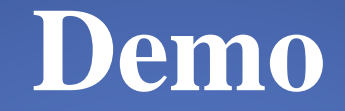

## Adding controls and indicators

## **Data Flow**

LabVIEW follows a dataflow model for running Vis

- A node executes only when data are available at all of its required input terminals.
- A node supplies data to the output terminals only when the node finishes execution.

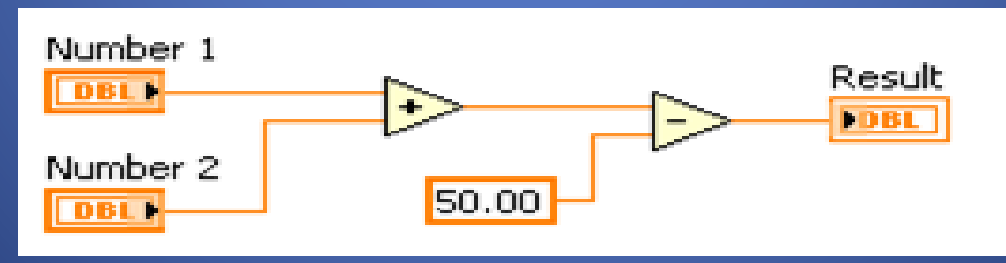

## **Demo - Setting a motor**

- Read Joystick
- Set Drive motors

## **Demo - Setting a motor**

- Read Joystick
- Set Drive motors

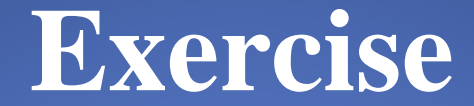

### Drive a motor.pdf

## **Case Structures**

- Have two or more sub diagrams or cases.
- Use an input value to determine which case to execute.
- Execute and display only one case at a time.
- Are similar to **case** statements or **if...then...else**  statements in text-based programming languages.

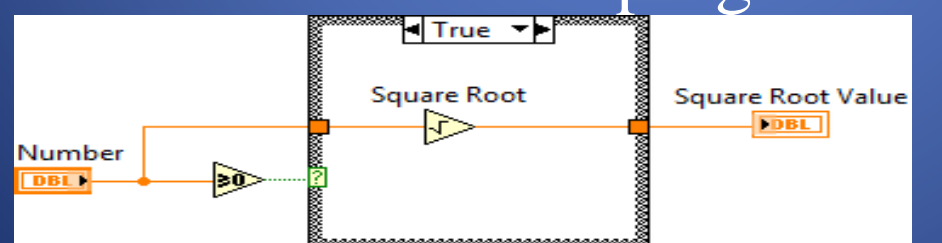

## **Case Structures**

- Input and Output Tunnels
	- You can create multiple input and output tunnels.
	- Input tunnels are available to all cases if needed.
	- You must define each output tunnel for each case.

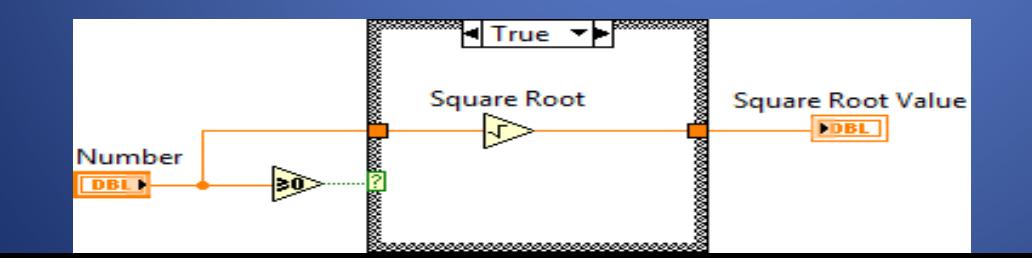

#### • While Loop

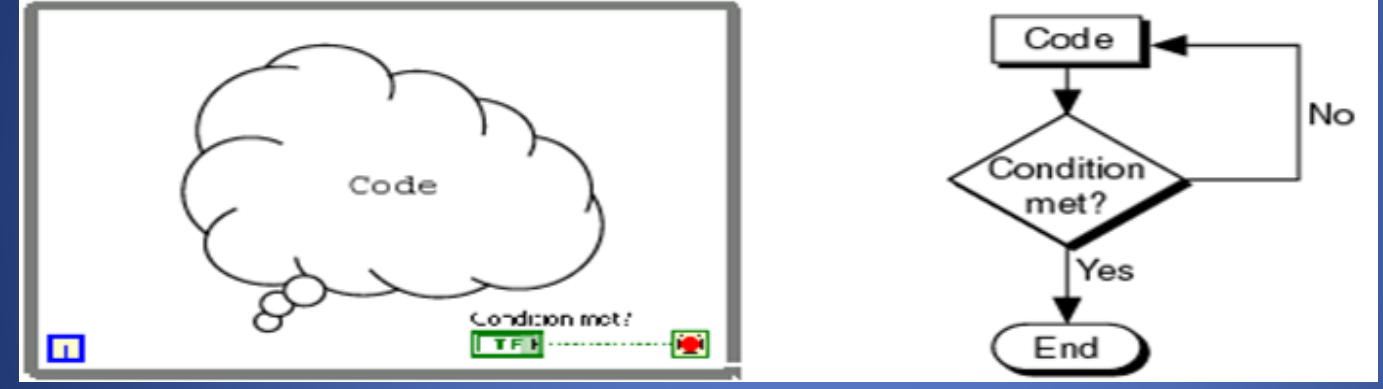

- While Loop
	- Iteration terminal
		- Returns number of times loop has executed.
		- Is zero-indexed.

Iteration Terminal

Continue if True

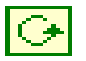

- While Loop
	- Conditional terminal
		- Defines when the loop stops.
		- Has two options.
			- Stop if True
			-

Iteration Terminal– Continue if True **Conditional Terminal** Continue if True

- While Loop
	- Tunnels transfer data into and out of structures.

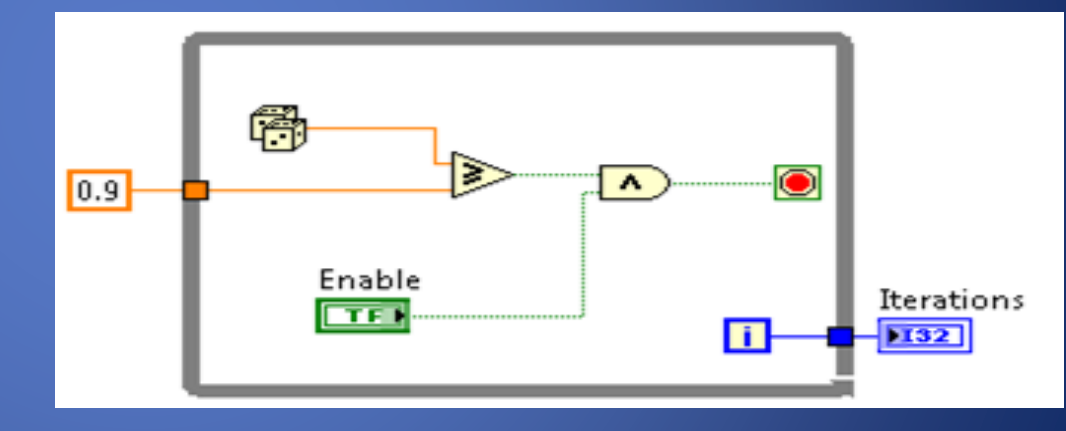

- While Loop
	- Tunnels transfer data into and out of structures.
	- Data pass out of a loop after the loop terminates.

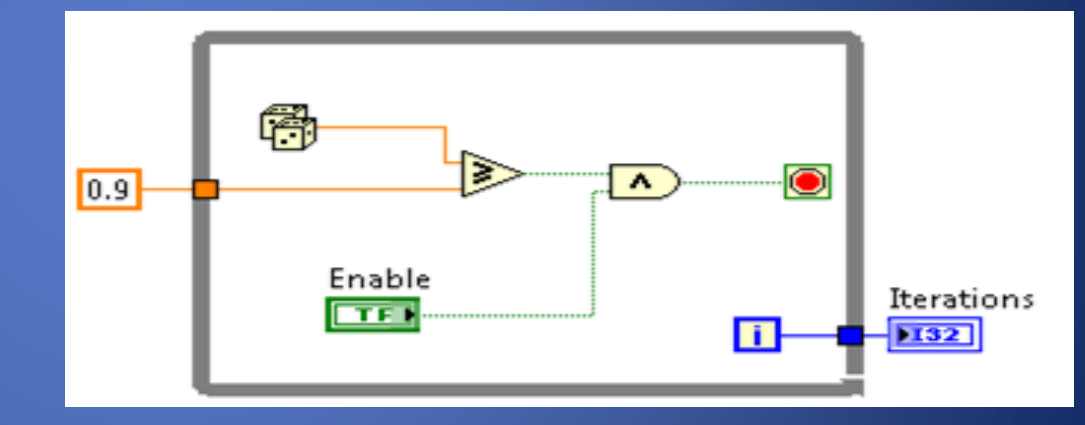

- While Loop
	- Tunnels transfer data into and out of structures.
	- Data pass out of a loop after the loop terminates.
	- When a tunnel passes data into a loop, the loop executes only after data arrives at the tunnel.

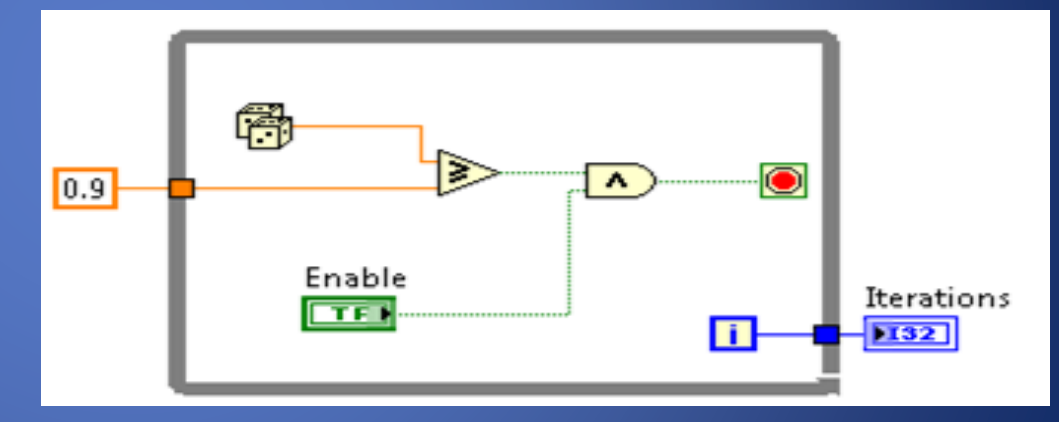

## **Exercise – While Loops**

While Loops.pdf

## **Exercise – While Loops**

• How many times is the Number of Iterations indicator updated? Why?

- While Loop
- For Loop

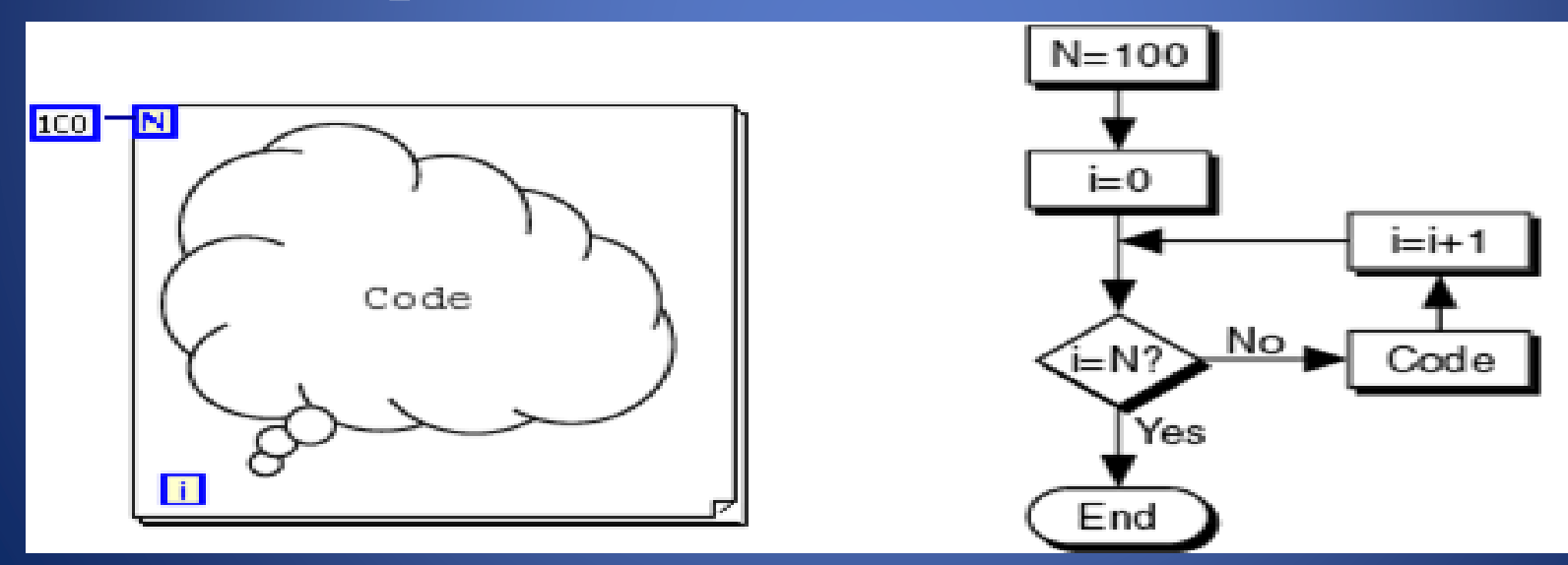

- While Loop
- For Loop **N** Count Terminal

– Description

# **Repetition** • Comparison

• For the following scenarios, decide whether to use a While Loop or a For Loop.

– Description

# **Comparison Repetition**

• For the following scenarios, decide whether to use a While Loop or a For Loop.

### – **Scenario 1**

- Acquire pressure data in a loop that executes once per second for one minute.
- 1. If you use a While Loop, what is the condition that you need to stop the loop?
- 2. If you use a For Loop, how many iterations does the loop need to run?
- 3. Is it easier to implement a For Loop or a While Loop?

– Description

# • Comparison **Repetition**

• For the following scenarios, decide whether to use a While Loop or a For Loop.

#### – **Scenario 1**

- Acquire pressure data in a loop that executes once per second for one minute.
- 1. If you use a While Loop, what is the condition that you need to stop the loop?
- 2. If you use a For Loop, how many iterations does the loop need to run?
- 3. Is it easier to implement a For Loop or a While Loop?

#### – **Scenario 2**

- Acquire pressure data until the pressure is greater than or equal to 1400 psi.
- 1. If you use a While Loop, what is the condition that you need to stop the loop?
- 2. If you use a For Loop, how many iterations does the loop need to run?
- 3. Is it easier to implement a For Loop or a While Loop?

# – Scenario 3

# Comparison **Repetition**

- Acquire pressure and temperature data until both values are stable for two minutes.
- 1. If you use a While Loop, what is the condition that you need to stop the loop?
- 2. If you use a For Loop, how many iterations does the loop need to run?
- 3. Is it easier to implement a For Loop or a While Loop?

– Scenario 3

# Comparison<br> **Repetition**

- Acquire pressure and temperature data until both values are stable for two minutes.
- 1. If you use a While Loop, what is the condition that you need to stop the loop?
- 2. If you use a For Loop, how many iterations does the loop need to run?
- 3. Is it easier to implement a For Loop or a While Loop?

### – Scenario 4

- Output a voltage ramp starting at zero, increasing incrementally by 0.5 V every second, until the output voltage is equal to 5 V.
- 1. If you use a While Loop, what is the condition that you need to stop the loop?
- 2. If you use a For Loop, how many iterations does the loop need to run?
- 3. Is it easier to implement a For Loop or a While Loop?

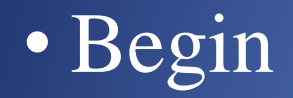

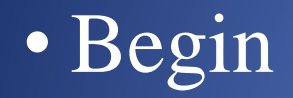

• Begin –Create references for all joysticks, motors, and sensors –Runs at power up

• Begin • Teleop

• Begin • Teleop

• Begin • Teleop

–Primarily used to read joysticks and set drive motors and actuators –Only runs while Teleop enabled

- Begin
- Teleop
- Autonomous

- Begin
- Teleop
- Autonomous

- Begin
- Teleop
- Autonomous

–Runs when Autonomous is enabled

- Begin
- Teleop
- Autonomous
- Timed Tasks
## **FRC Arhitecture**

- Begin
- Teleop
- Autonomous
- Timed Tasks

## **FRC Arhitecture**

- Begin
- Teleop
- Autonomous
- Timed Tasks

–Runs once enabled (during both auto and teleop)

### • Correcting Broken VI's

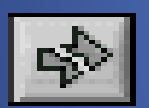

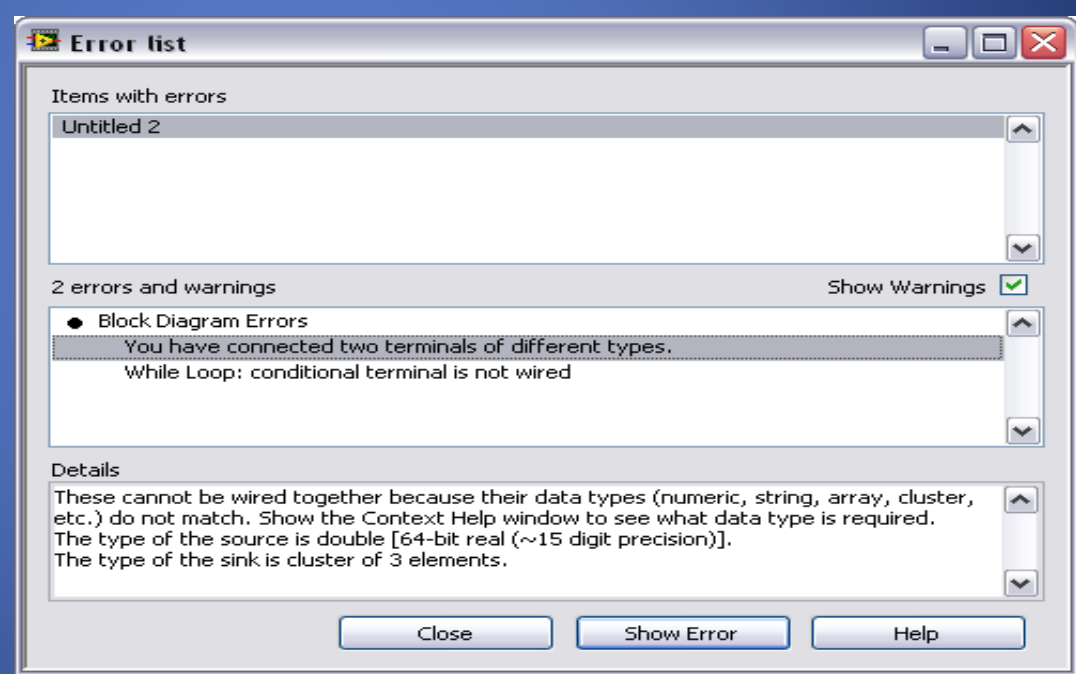

- Correcting Broken VI's
	- Broken Wires Exist
		- You wired a Boolean control to a String indicator.
		- You wired a numeric control to a numeric control.

- Correcting Broken VI's
	- Broken Wires Exist
		- You wired a Boolean control to a String indicator.
		- You wired a numeric control to a numeric control.
	- A required block diagram terminal is unwired.

- Correcting Broken VI's
	- Broken Wires Exist
		- You wired a Boolean control to a String indicator.
		- You wired a numeric control to a numeric control.
	- A required block diagram terminal is unwired. – A subVI is broken

- Correcting Broken VI's
- Correcting Dataflow
	- Execution Highlighting
	- Single-Stepping & Breakpoints
	- Probes

- Correcting Broken VI's
- Correcting Dataflow
	- Are there any unwired or hidden subVIs?
	- Is the default data correct?
	- Does the VI pass undefined data?
	- Are numeric representations correct?
	- Are nodes executed in the correct order?

### **Terminals and LabVIEW datatypes**

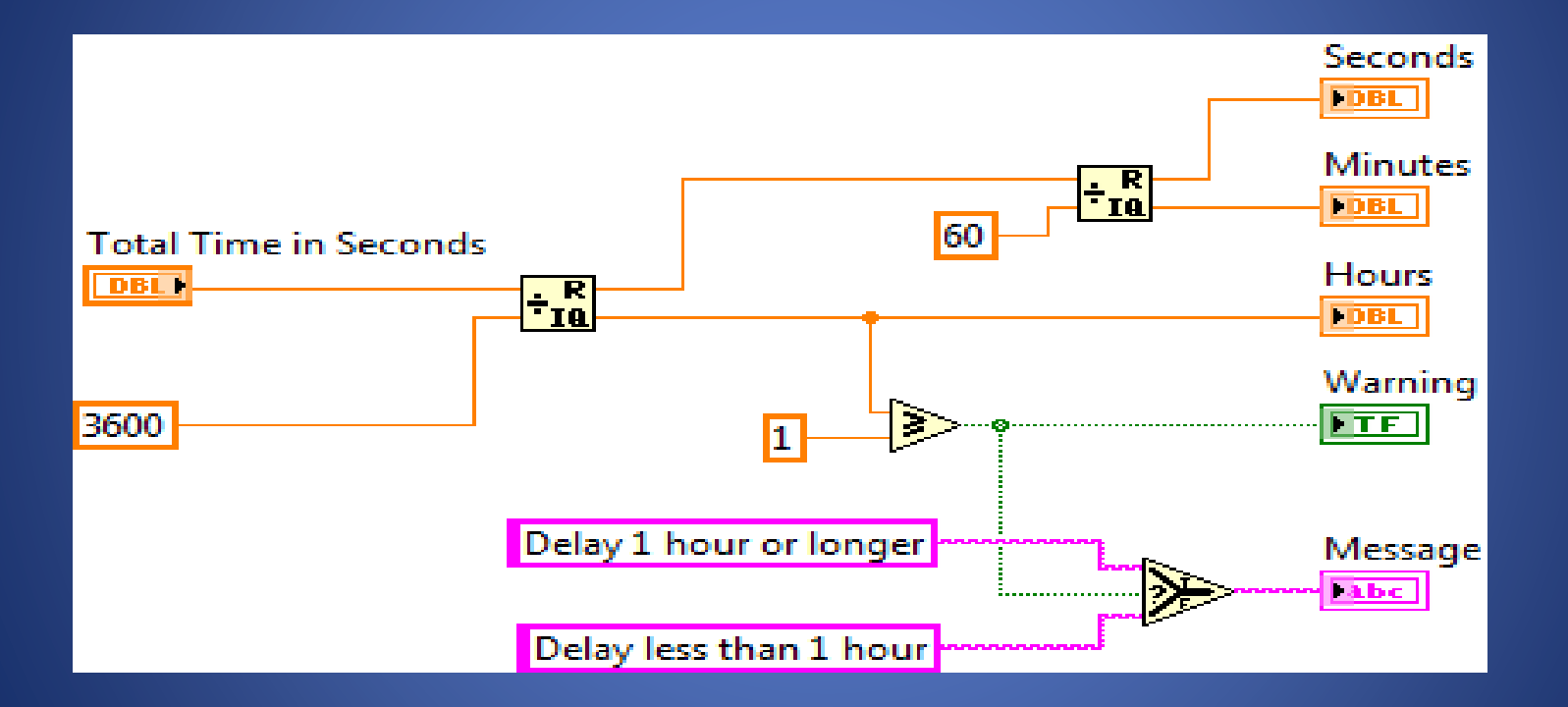

## **Data Feedback in Loops**

- Shift Registers
	- When programming with loops, you often need to know the values of data from previous iterations of the loop.
	- Shift registers transfer values from one loop iteration to the next.I2.

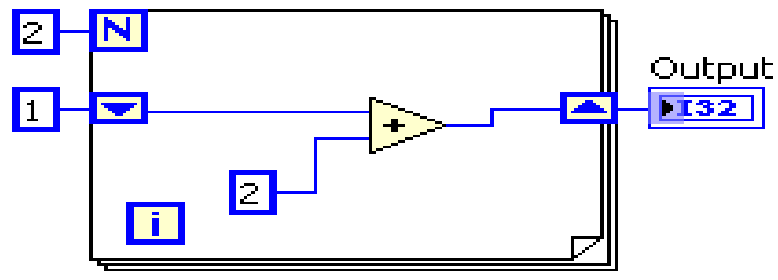

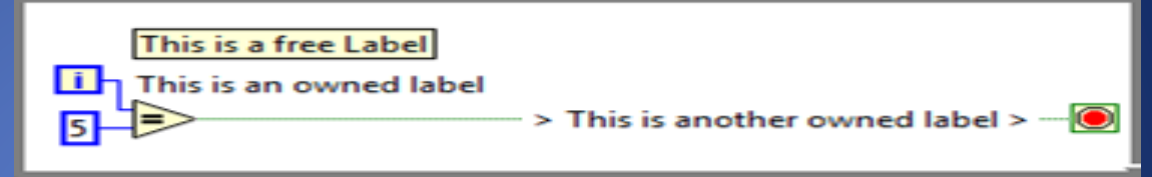

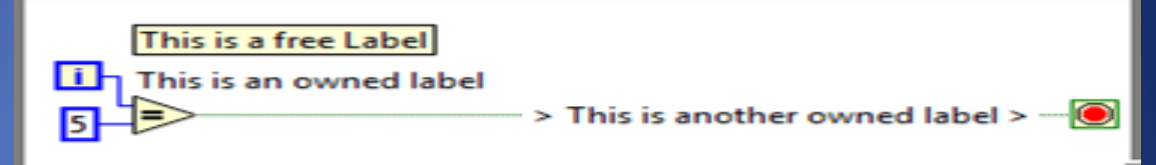

- Describe algorithms.
- Have pale yellow backgrounds.
- Double-click in any open space to create.

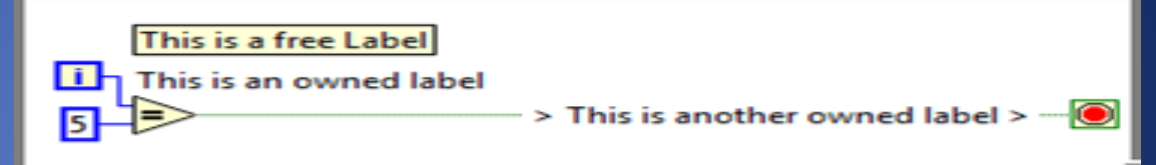

- Describe algorithms.
- Have pale yellow backgrounds.
- Double-click in any open space to create.

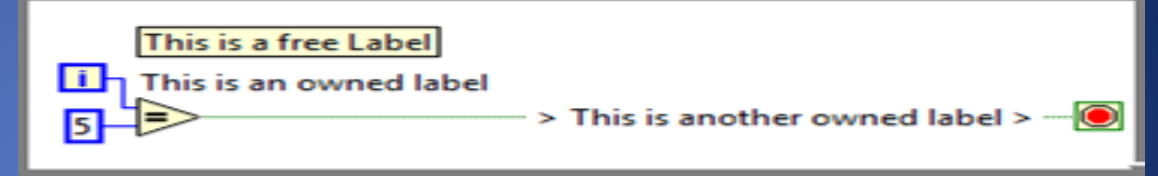

- Owned Labels
	- Explain data contents of wires and objects.
	- Move with object.
	- Have transparent backgrounds.
	- Select Visible Items»Label from the shortcut menu to create.

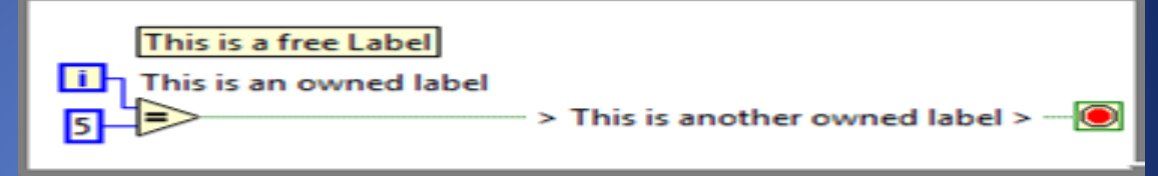

- Owned Labels
	- Explain data contents of wires and objects.
	- Move with object.
	- Have transparent backgrounds.
	- Select Visible Items»Label from the shortcut menu to create.

- Free Labels
- Owned Labels
- Sub diagram Labels

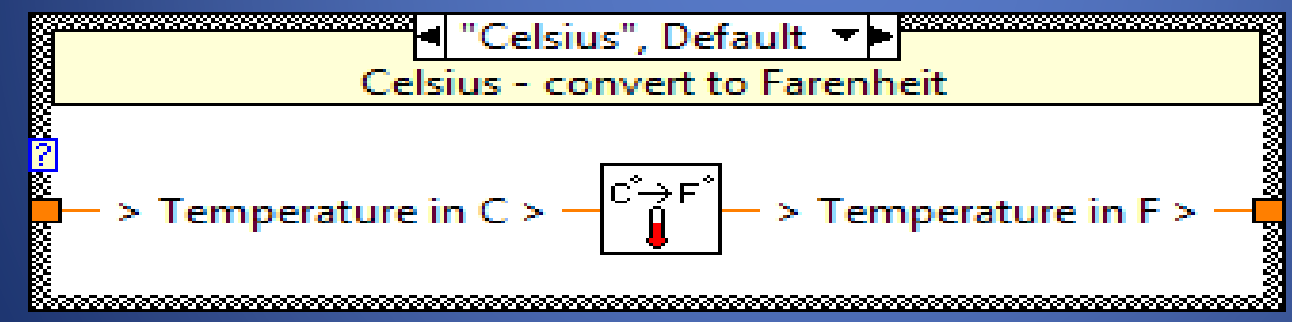

- Free Labels
- Owned Labels
- Sub diagram Labels
	- Case Structures

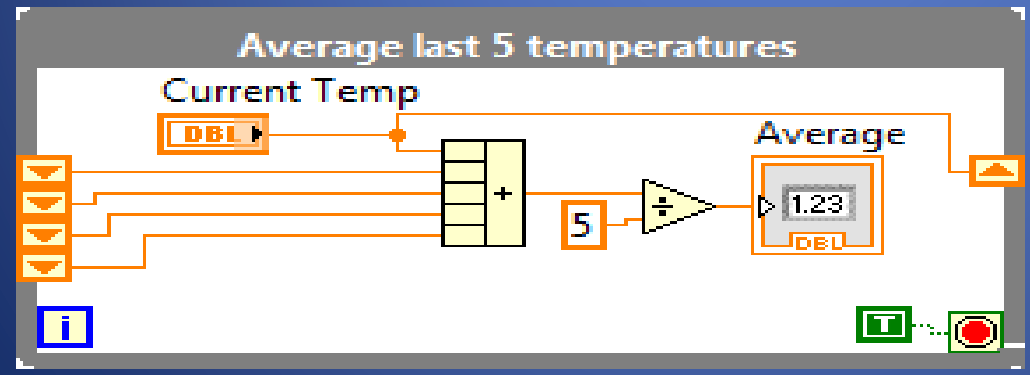

- Free Labels
- Owned Labels
- Sub diagram Labels
- White Papers

### **Example 18 IR Based Line Following**<br>This document describes:

- 1. Assumptions about robot construction
- 2. Information about mounting, wiring, and calibrating the IR sensors<br>3. How the control code operates<br>4. How to troubleshoot and tune the sample code to work after robots are
	-
	- modified and no longer meet the assumptions

- **1.** Assumptions about Robot Construction<br>
Six-wheel drop-center skid-steer robot with gray wheels eight inches in diameter
	- PWM channel 1 controls the left center wheel
	-
- PWM channel 2 controls the right center wheel<br>• Left and right motors are both controlled by Jaguar motor controllers with the<br>iumper set to brake mode
	- IR sensors are rigidly mounted on the front-center of the robot relatively far from the center of rotation and about two inches above the carpet
	- The active portion of the sensors face the carpet and are connected to digital input signals 1, 2, and 3 in slot four and are wired to appropriate power and ground signals

(Note that for general driving, you may want to switch the mode to coast. You can accomplish this using a digital output or you can retune the control code so that it works with the jumper set to coast.)

## **Keyboard Shortcuts**

- $\text{CTRL} + \text{u} = \text{diagram}$  cleanup
- Right Click = palette
- $CTRL + Space = quick drop$
- $CTRL + e =$  switch window
- CTRL + Shift +  $e =$  activate project window
- $CTRL + r = Run$
- CTRL  $+ t =$  split window

### **Advanced LabVIEW**

frclabviewtutorials.com/workshop

### **Let LabVIEW do the work!**

TypeDefs

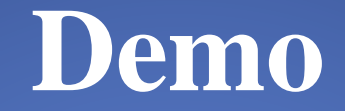

### TypeDefs - Teleop Optimization

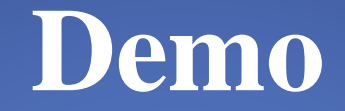

### TypeDefs - Teleop Optimization

### **Let LabVIEW do the work!**

TypeDefs Functional Global Variable (FGV)

## **Variables**

### How would you handle the following dataflow challenges?

- Initialize front panel controls with values from a configuration file?
- Copy a "Ship To" address to a "Bill To" address?
- Initialize indicators that will be written to later in your code?
- Write to an indicator in two cases of a Case structure without writing to it in all cases?

### **Variables**

- Variables can be of the following types:
- **Local**—Stores data in front panel controls and indicators.

## **Local Variables**

• Use local variables to pass data within a single VI.

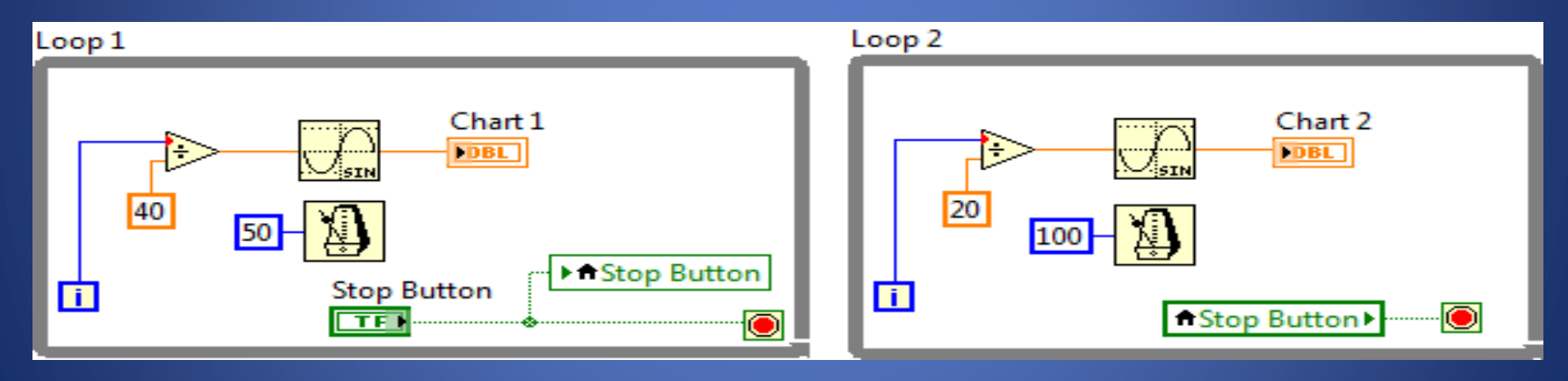

## **Local Variables**

- Use local variables to pass data within a single VI.
- Use local variables to modify front panel control values.

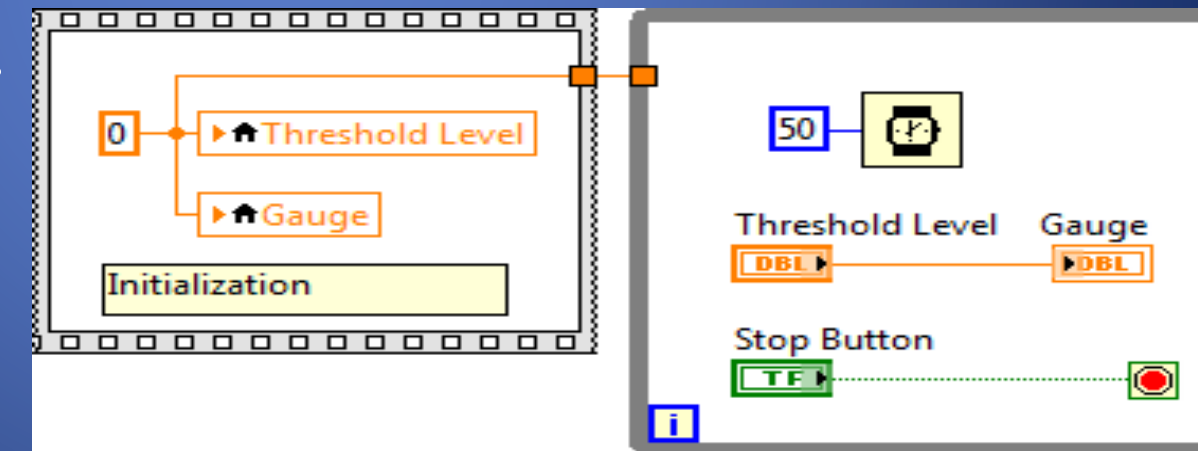

### **Local Variables - Demo**

• Race Conditions

### **Local Variables Exercise**

• Local Variable Exercise.pdf

## **Variables**

- Variables can be of the following types:
- **Local**—Stores data in front panel controls and indicators.
- **Global** —Stores data in special repositories that can be accessed from multiple VIs.

## **Global Variable**

- Store data
- Can be accessed across the entire project

## **Variables**

- Variables can be of the following types:
- **Local**—Stores data in front panel controls and indicators.
- **Global** —Stores data in special repositories that can be accessed from multiple VIs.
- **Functional Global**—Stores data in While Loop shift registers.

## **Functional Global Variable**

- Store Data
- Can be accessed across the entire project
- Can perform operations on the data
- Used to avoid read/write race conditions
- Used to implement custom boundaries on data

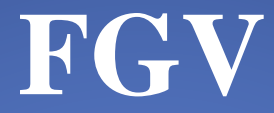

### Implemented with a shift register
- Right-click the border and select **Add Shift Register** from the shortcut menu.
- Right shift register stores data on completion of an iteration.
- Left shift register provides stored data at beginning of the next iteration.

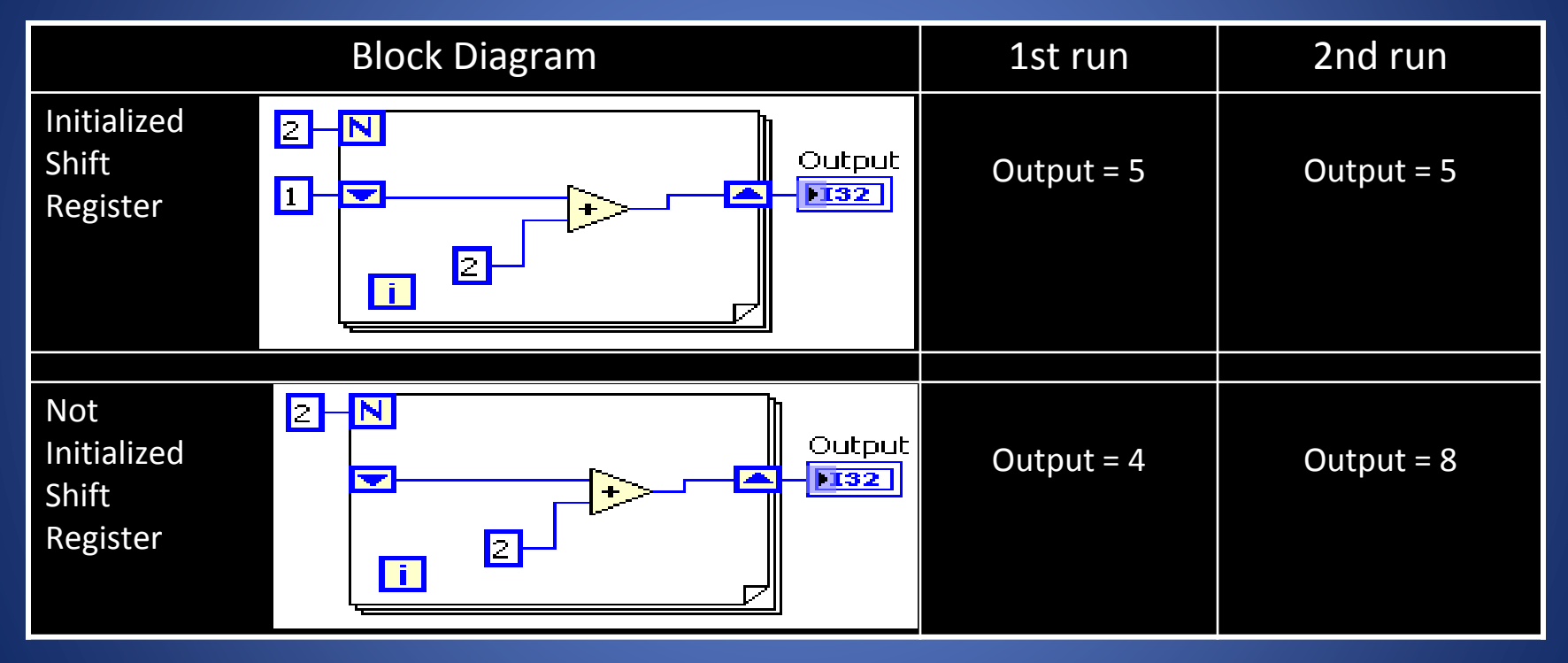

#### • Default Values

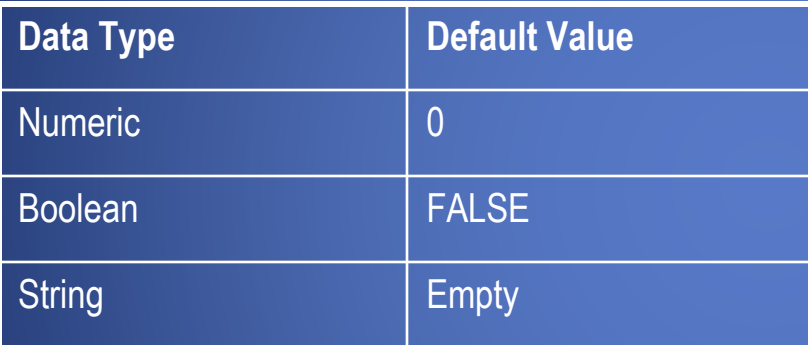

• Stacked shift registers remember values from multiple previous iterations and carry those values to the next iterations.

- Stacked shift registers remember values from multiple previous iterations and carry those values to the next iterations.
- Right-click the left shift register and select Add Element from the shortcut menu to stack a shift register.r,

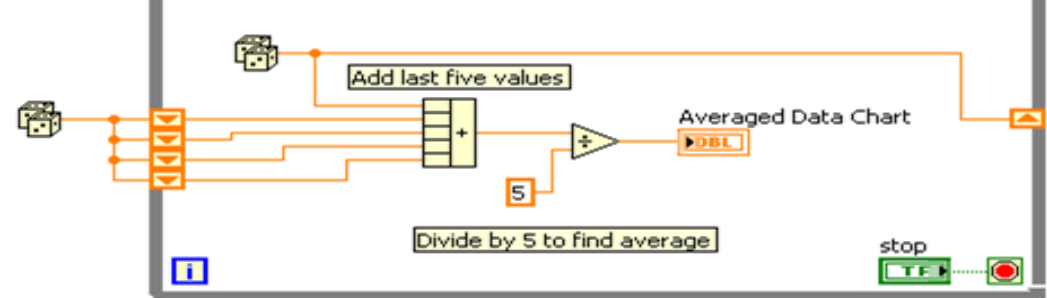

- Stacked shift registers remember values from multiple previous iterations and carry those values to the next iterations.
- Right-click the left shift register and select Add Element from the shortcut menu to stack a shift register.

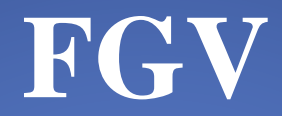

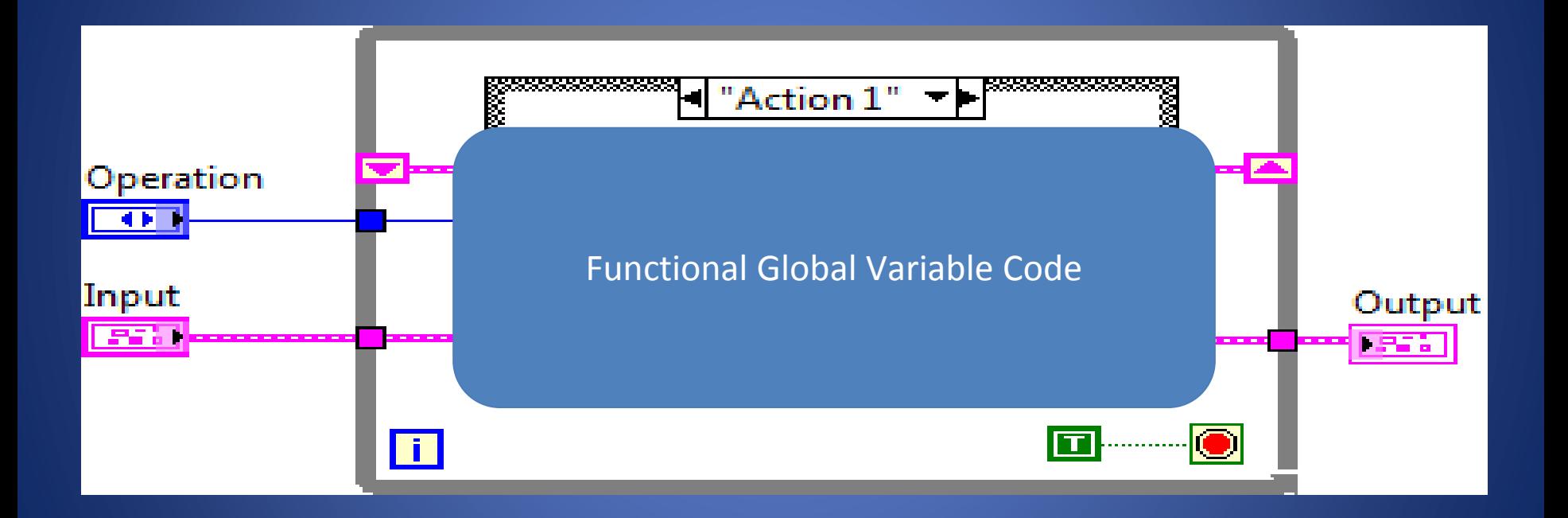

### **Implementing An FGV**

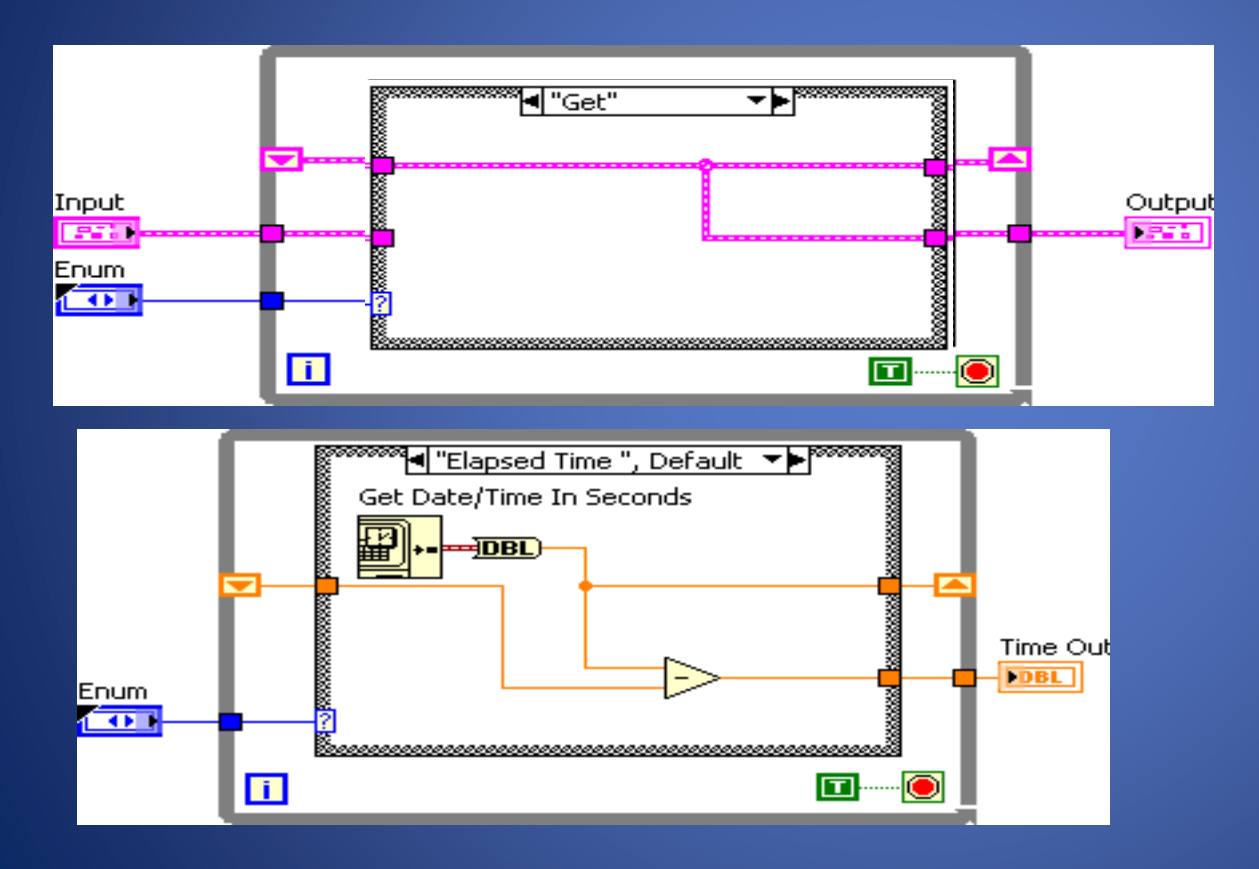

#### **FGV - Demo**

#### Demo - Shooter Speed

#### **Demo**

• Parallel Loop Paradigm

# **Variables** Variables can be of the following types:

- **Local**—Stores data in front panel controls and indicators.
- **Global** —Stores data in special repositories that can be accessed from multiple VIs.
- **Functional Global**—Stores data in While Loop shift registers.
- **Shared—Transfers data between various distributed** targets connected together over a network.

#### **Readable Code**

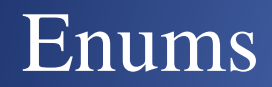

#### **Enums**

- Control menu
- Constant readable code
- Example

#### **Enums**

- Control menu
- Constant readable code
- Example

#### **Timer - Demo**

- FGV
- Enums

#### **Timer - Demo**

- FGV
- Enums

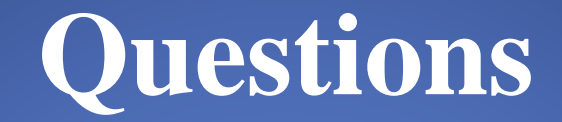

### **Auto Wire and Auto Index**

- Auto Wire
	- Useful to quickly connect unchanged values in loop or case structure

### **Auto Wire and Auto Index**

- Auto Wire
	- Useful to quickly connect unchanged values in loop or case structure
- Auto Index

– Primarily for reading or creating arrays

### **Auto Wire and Auto Index**

- Auto Wire
	- Useful to quickly connect unchanged values in loop or case structure
- Auto Index

– Primarily for reading or creating arrays

### **VI Properties**

• SR Flip Flop Demo

### **VI Properties**

• SR Flip Flop Demo – Edge Detector

#### • State Machine

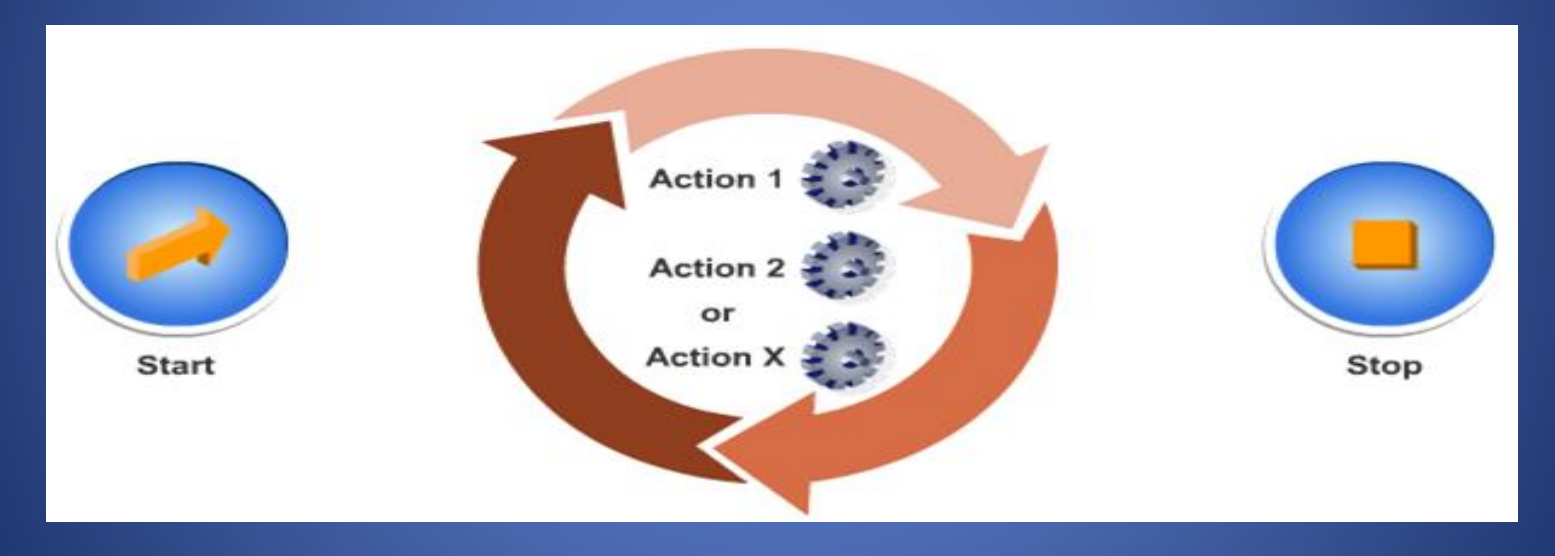

• State Machine

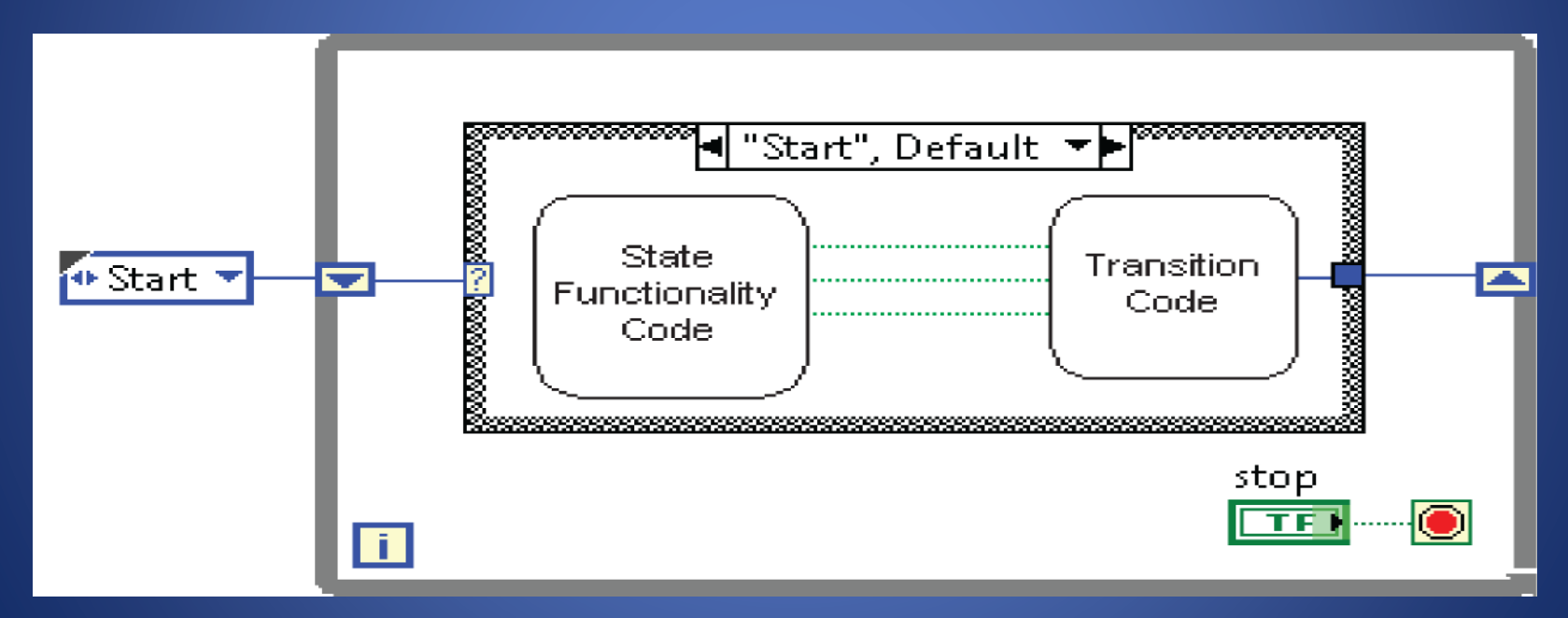

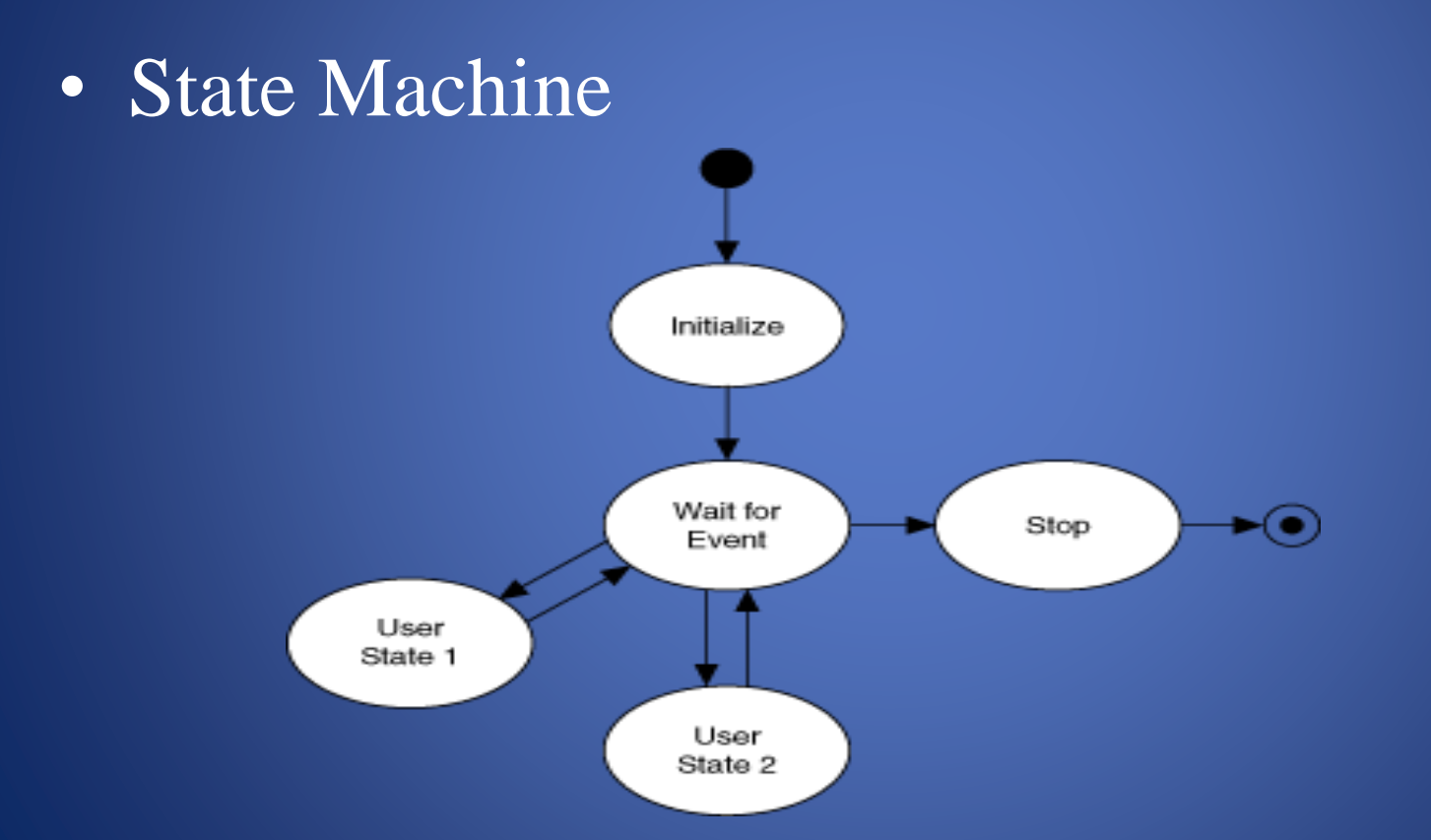

- State Machine
- Producer-Consumer
	- Parallel loops
		- First creating data or instructions
		- Other handling

- State Machine
- Producer-Consumer
	- Parallel loops
	- Use either queue or fgv

#### **Producer Consumer Demo**

- 
- 
- 
- 
- 
- 

# **Type Def.**

- Useful for passing data both controls and indicators
- Demo

# **Type Def.**

- Useful for passing data both controls and indicators
- Demo

## **Advanced Debugging Tools**

• VI Profiler

– Tools>>Profile>>Performance and Memory

### **OOP and LVOOP**

- Object Oriented Programming – Used in C++, C#, Java, Python, etc.
	- A method of grouping where
		- An object represents the data
		- Has attributes and/or properties
		- Has methods that act on the object and its properties
- LVOOP is OOP in LabVIEW

• Demos – custom motor control

• Demos – custom motor control – Create a class

- Demos custom motor control
	- Create a class
	- Create methods

- Demos custom motor control
	- Create a class
	- Create methods
	- Create an object
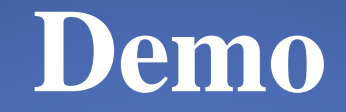

## Auto Wire & Auto Index